## **Writer – wstawianie dekoracyjnego tekstu: Fontwork-Galeria:**

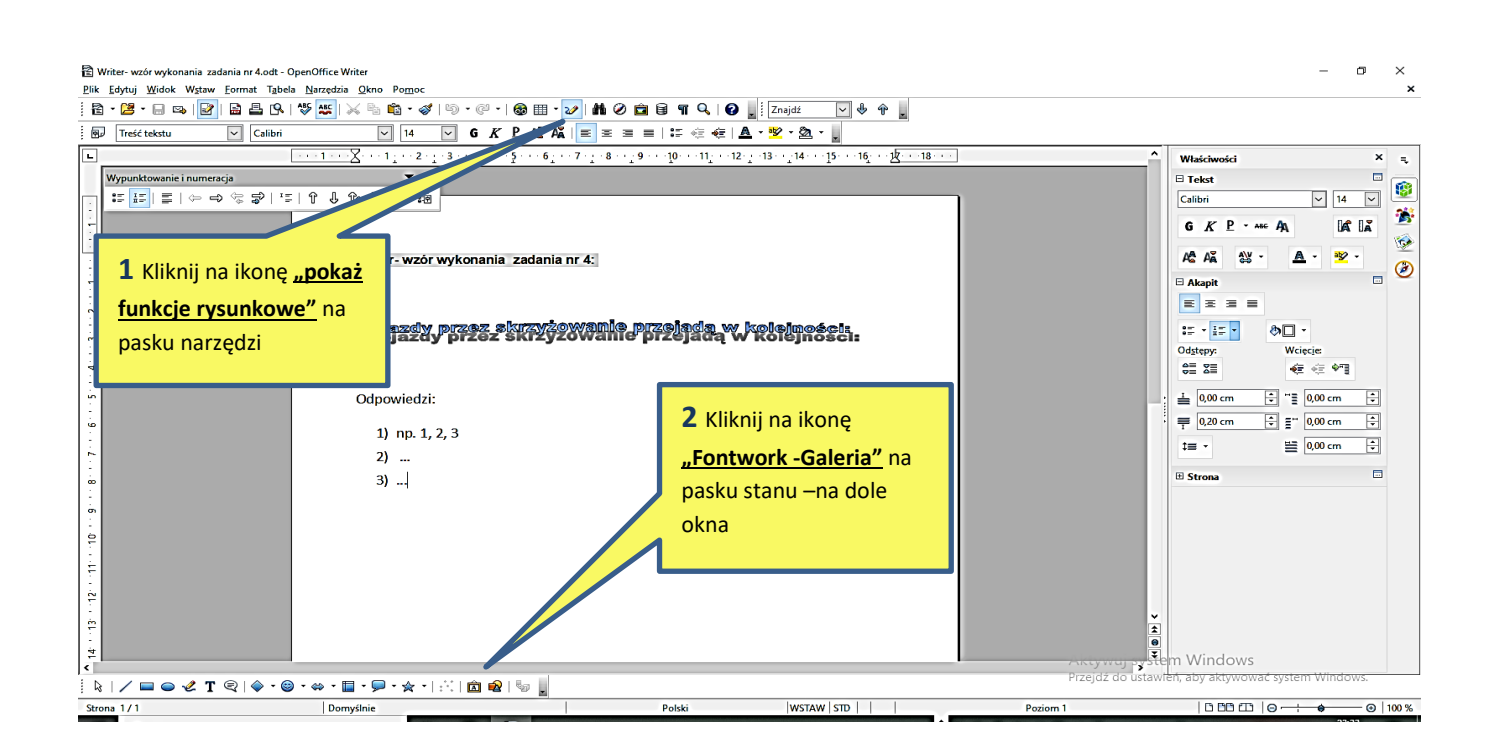

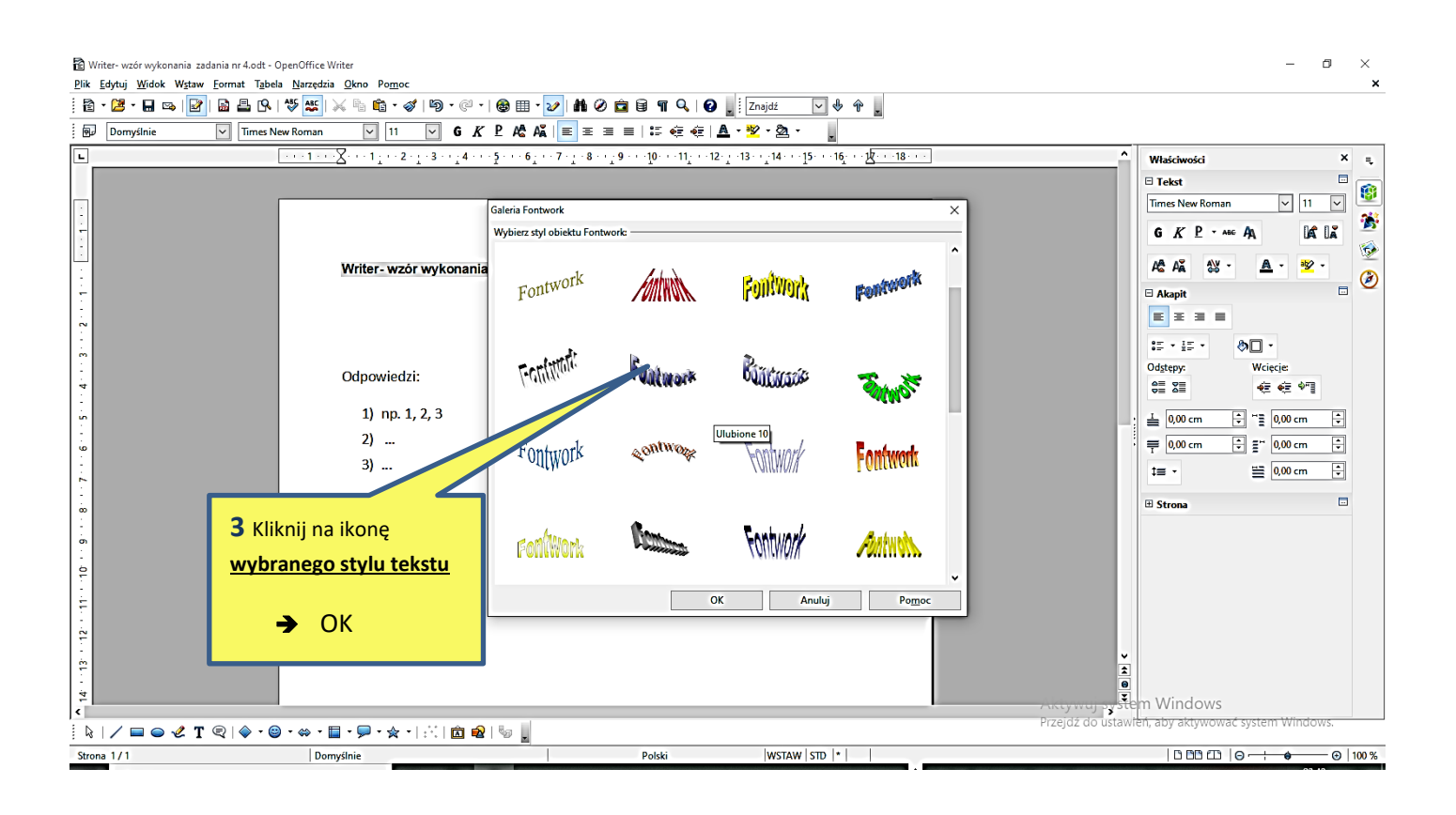

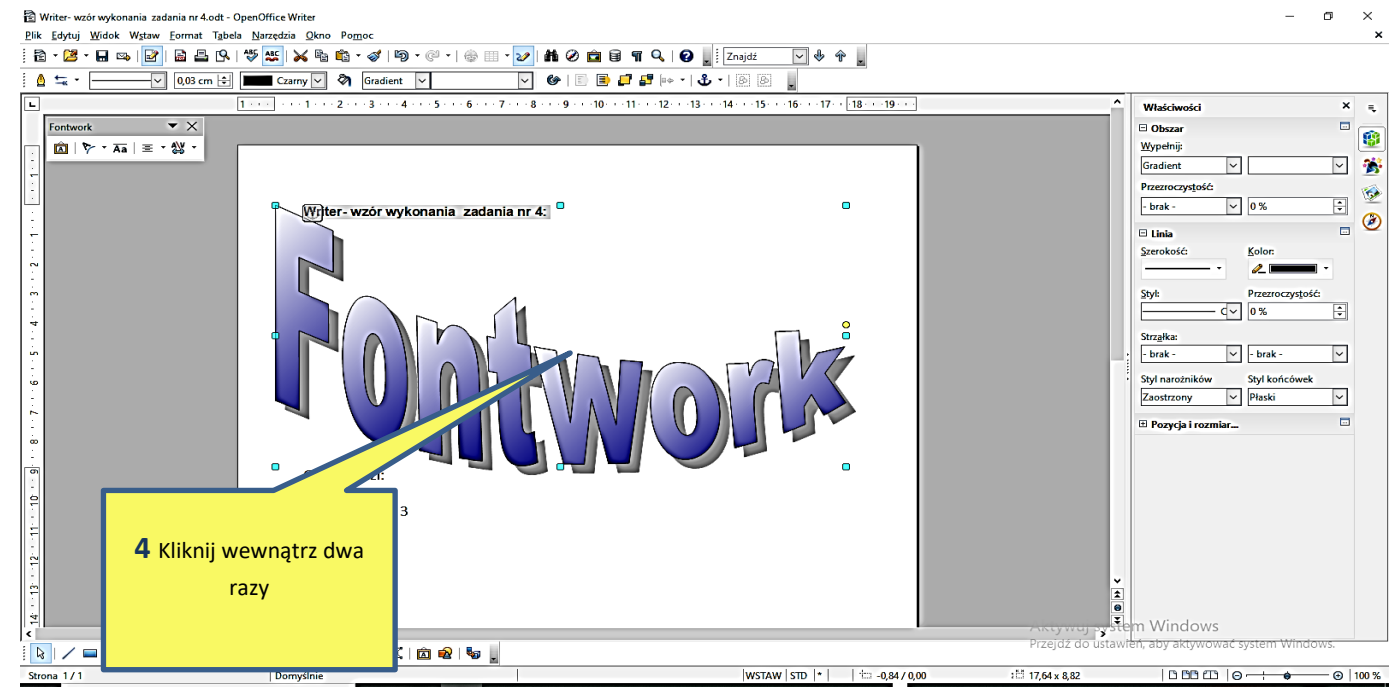

Writer- wzór wykonania zadania nr 4.odt - OpenOffice Writer

Plik Edytuj Widok Wstaw Format Tabela Narzędzia Okno Pomoc

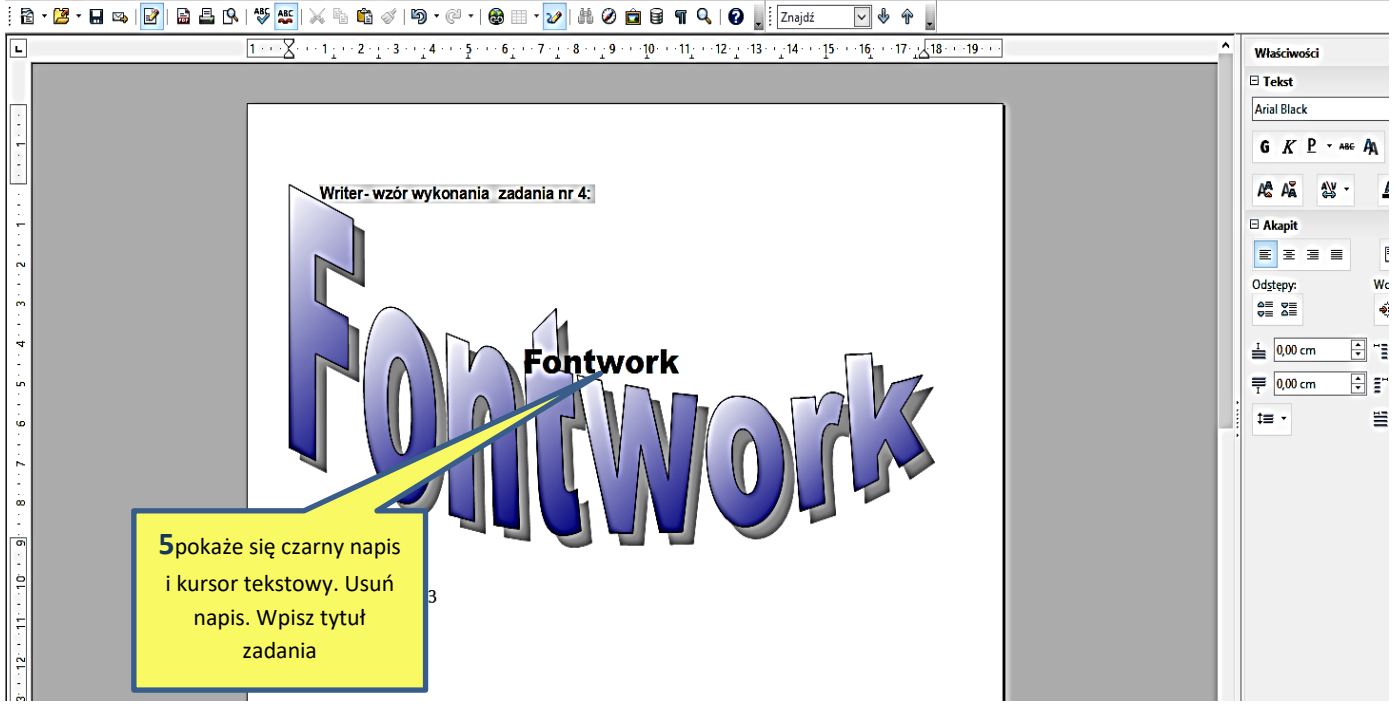

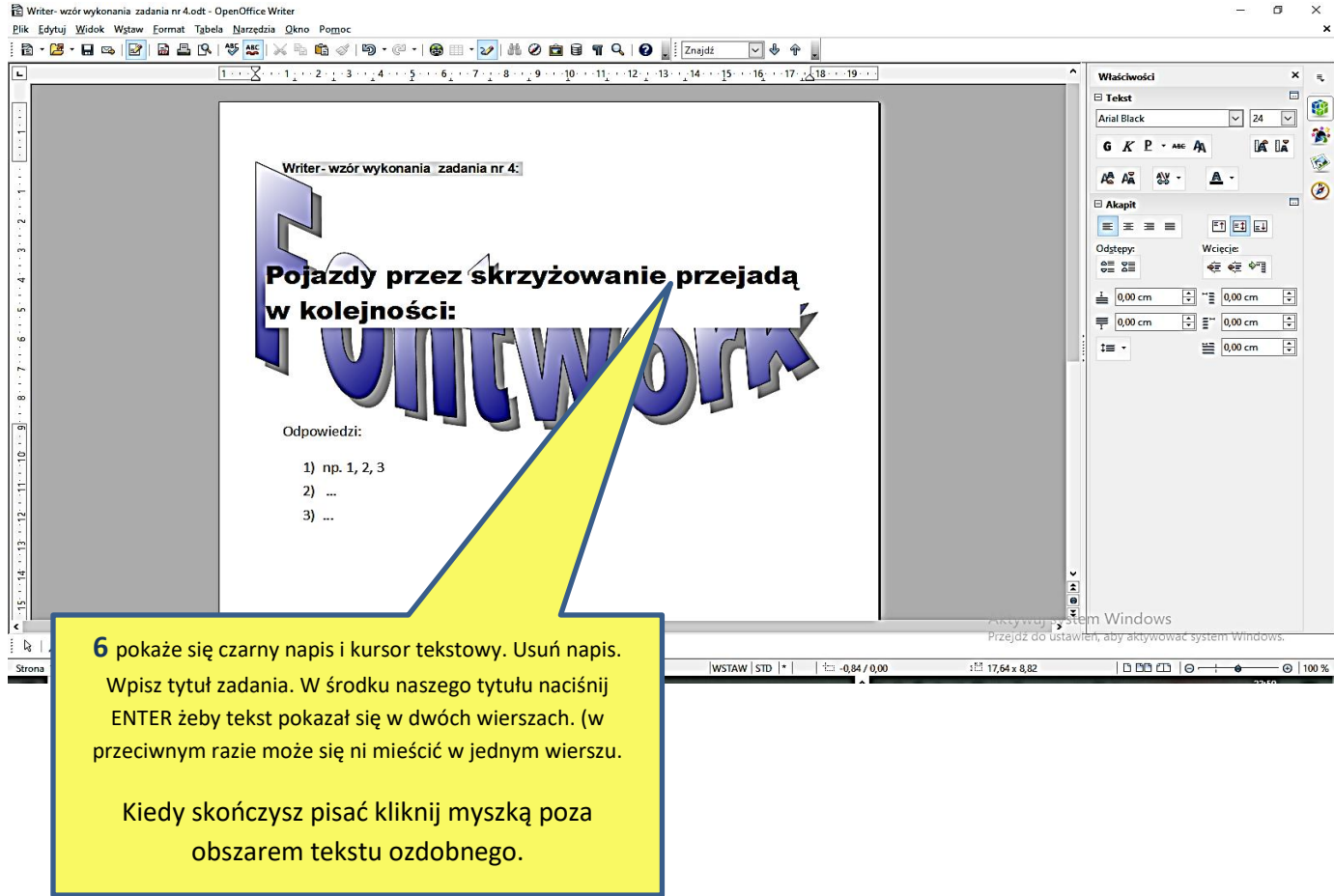

Tak będzie wyglądał wstawiony tekst ozdobny. Możesz go zwężać chwytając myszką za widoczne niebieskie kwadraciki wokół tekstu.

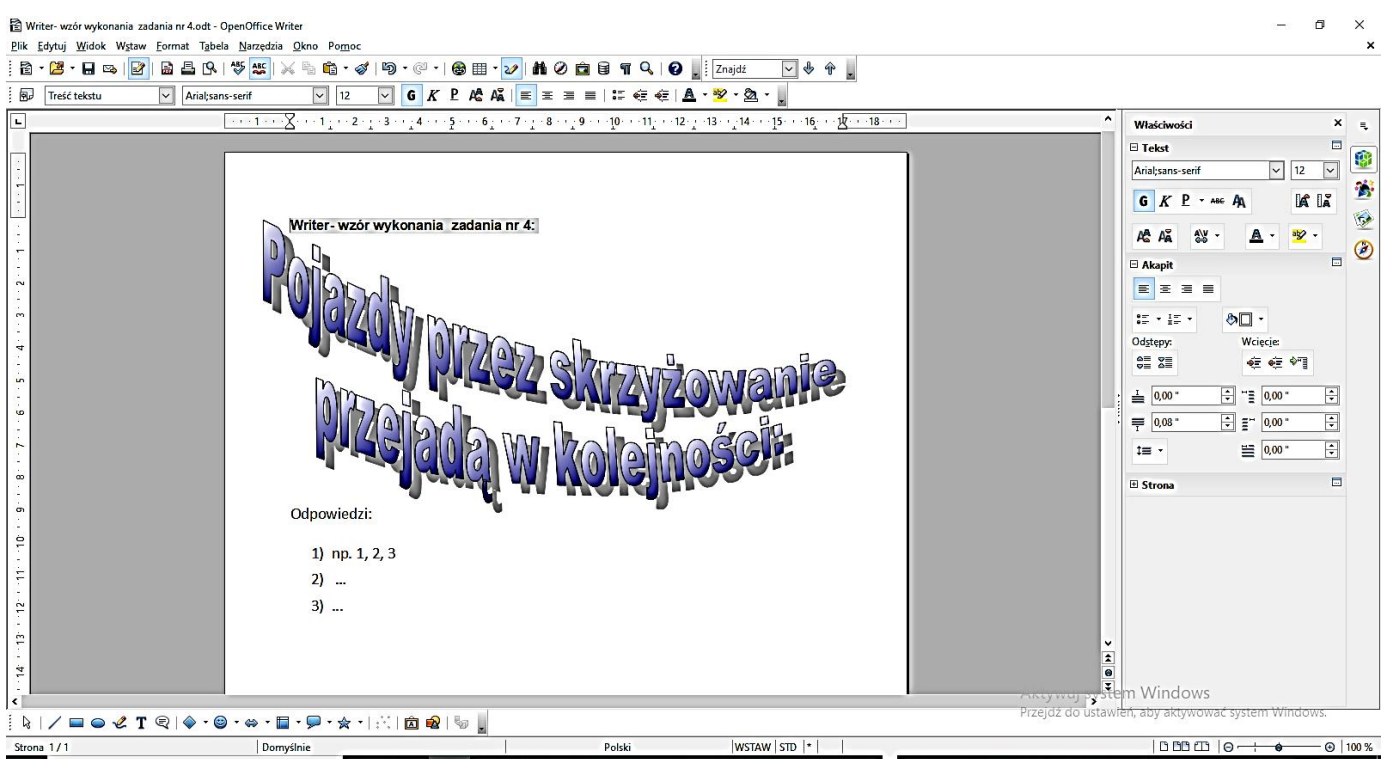

W miejscu gdzie chcesz wstawić numerację naciśnij prawy przycisk myszki. Wtedy otworzysz menu podręczne:

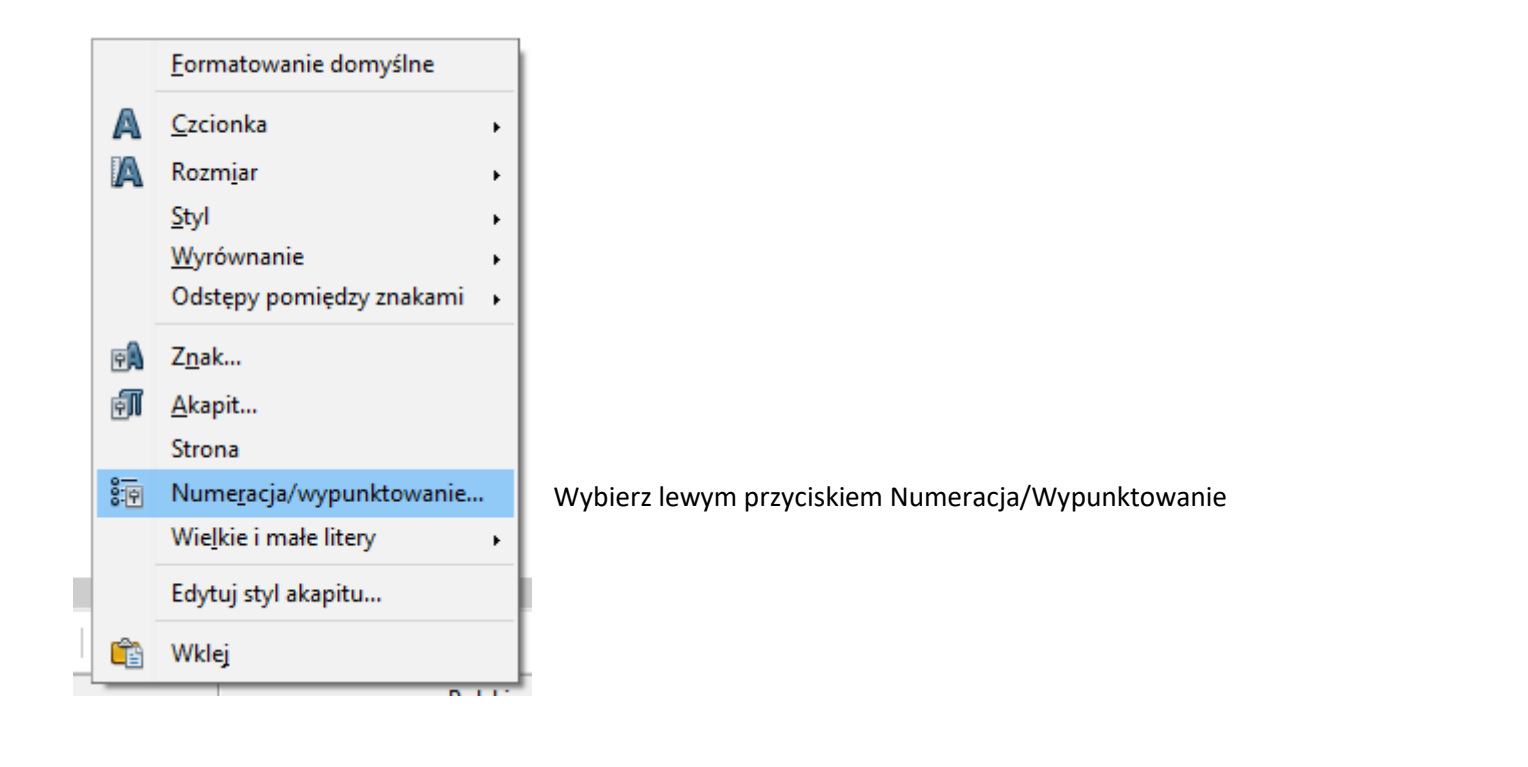

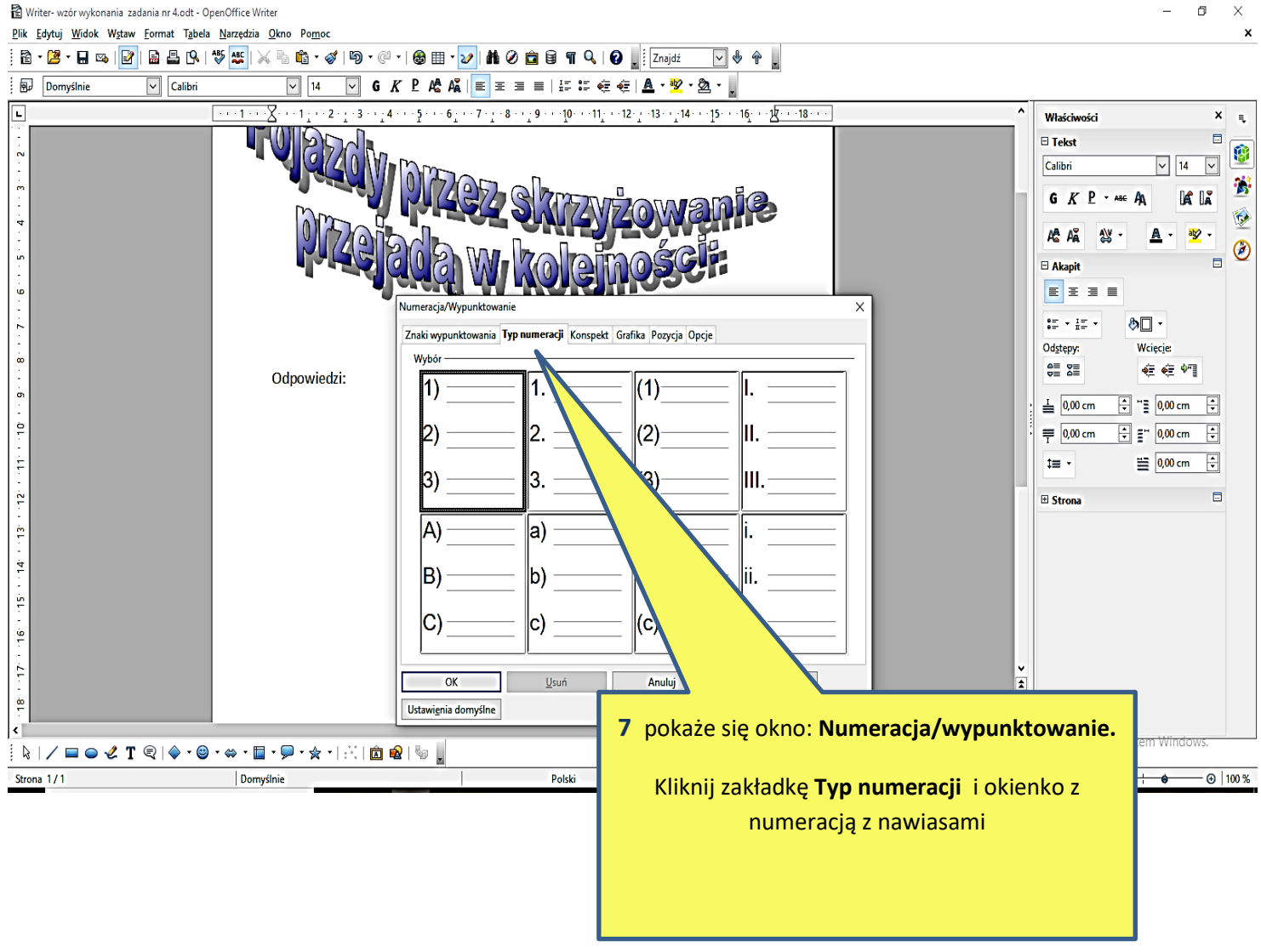